# **How to do a Remote Ping Test on the Cisco IP Phone 7800 and 8800 Multiplatform Series**

## **Objective**

If the Cisco IP Phone is not working or not getting registered, possible reasons may be due to a network error or misconfiguration. You may need to do some troubleshooting steps to know what is causing the problem. One way to identify the problem is by doing a ping test on the phone to a specific IP address or a domain name. By doing this, the phone can try to reach the specific destination and show the results on the web page.

This article aims to show you how to perform a remote ping test on your Cisco IP Phone 7800 Series and Cisco IP Phone 8800 Series.

## **Applicable Devices**

- IP Phone 7800 Series
- IP Phone 8800 Series

### **Software Version**

● 11.0.1

#### **Remote Ping Test**

Step 1. On your IP Phone, determine its IP address by pressing the **Applications** button.

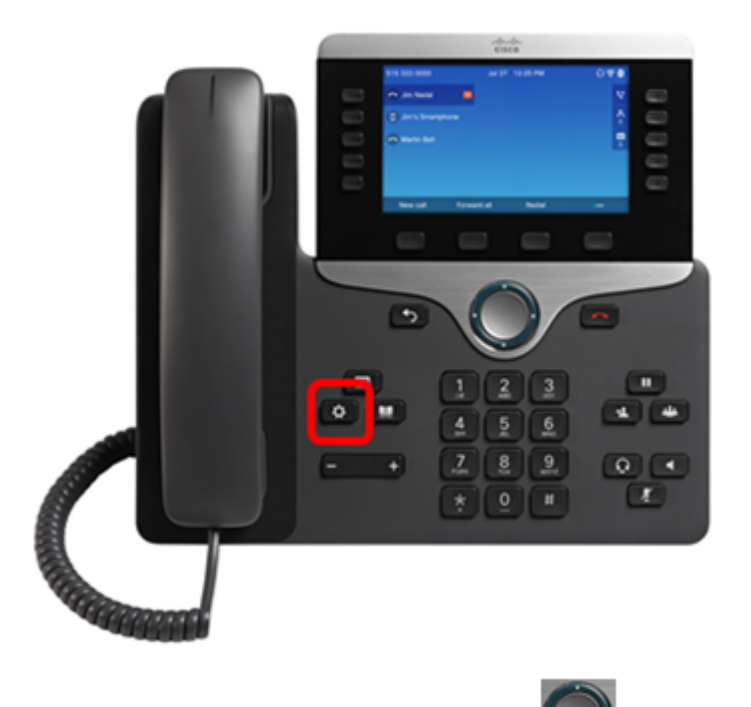

Step 2. Using the Navigation cluster button, navigate to **Status** and press the **Select** softkey.

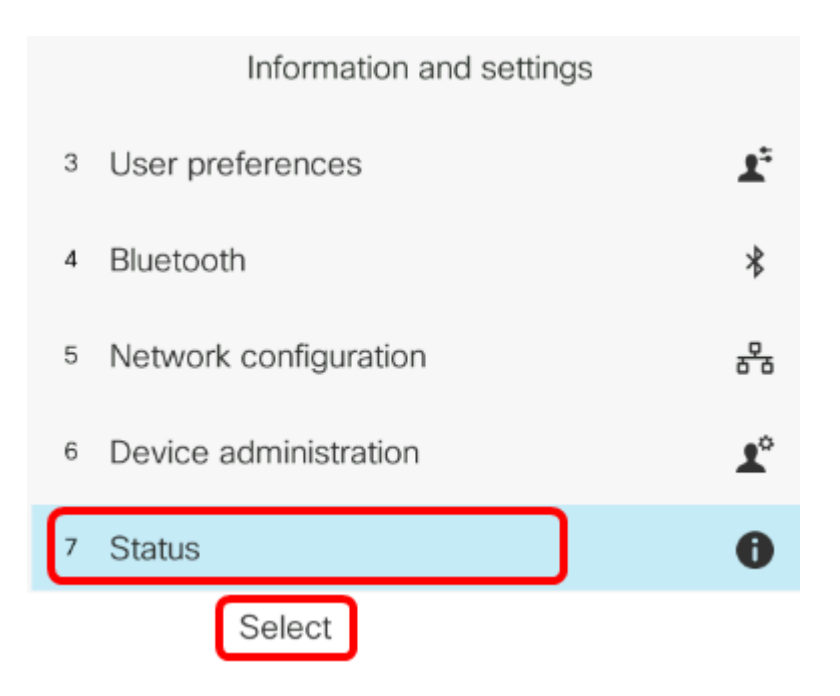

Step 3. Navigate to **Network status** and press the **Select** softkey.

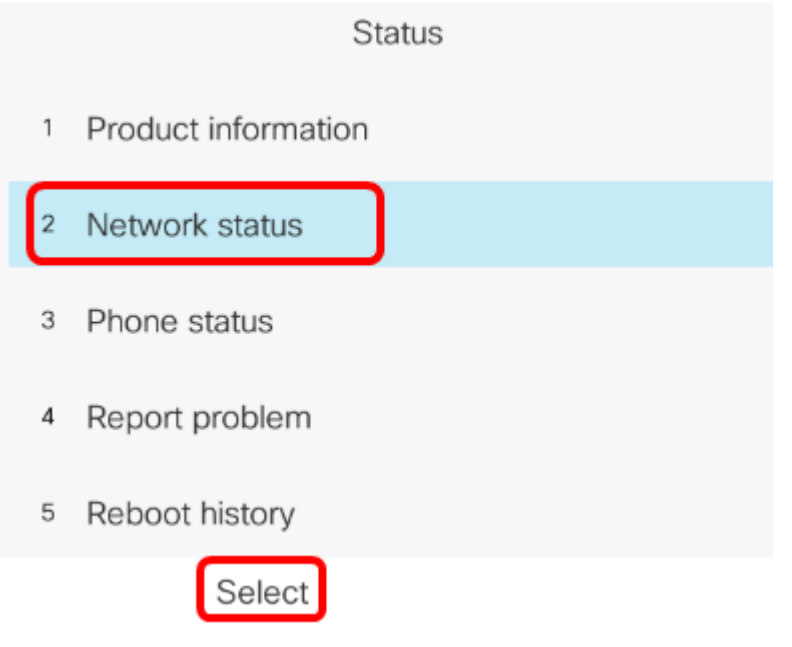

Step 4. Look for the IP address and take note of it. In this example, the IP address is 192.168.2.139.

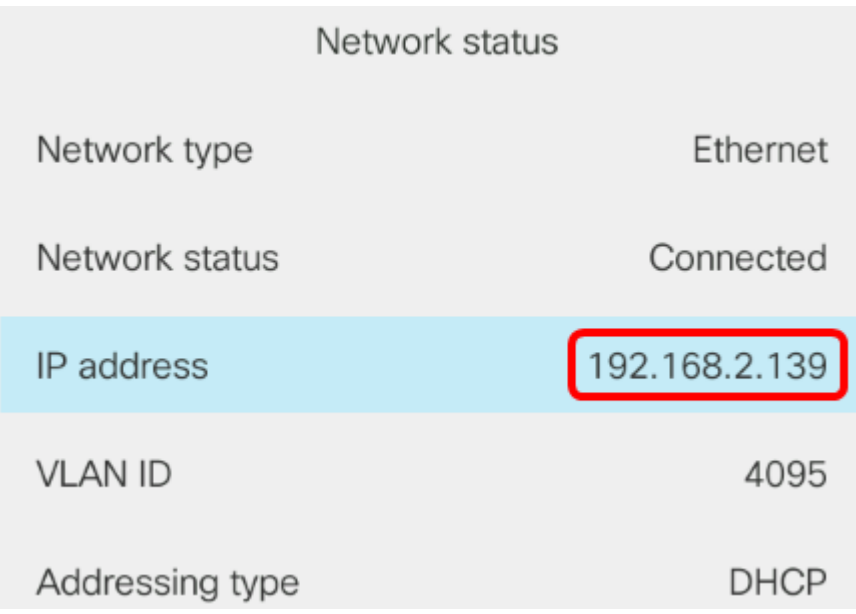

Step 5. On your computer, launch a browser and enter the following format in the address bar: http://<Phone IP>/admin/ping?<ping destination> and then press the **Enter** key.

**Note:** In this example, the phone which has the IP address 192.168.2.139, is going to ping cisco.com. Thus, <http://192.168.2.139/admin/ping?cisco.com> is entered in the address bar.

http://192.168.2.139/admin/ping?cisco.com

Step 6. Wait for a few moments while the phone is trying to ping the address.

Phone is ping the address now, please wait You will be redirected to next page in 30 seconds. If you are not redirected automatically, you can click here to go to the next page.

Step 7. Check the ping results that will be displayed. In this example, results show that the phone is able to ping cisco.com successfully which is an indication that the phone does not have a network problem.

Ping result You will be redirected to next page in 30 seconds. If you are not redirected automatically, you can click here to go to the next page. PING cisco.com (72.163.4.161): 56 data bytes 64 bytes from 72.163.4.161: seq=0 ttl=233 time=219.528 ms 64 bytes from 72.163.4.161: seq=1 ttl=233 time=209.951 ms 64 bytes from 72.163.4.161: seq=2 ttl=233 time=209.945 ms 64 bytes from 72.163.4.161: seq=3 ttl=233 time=212.351 ms --- cisco.com ping statistics ---4 packets transmitted, 4 packets received, 0% packet loss round-trip min/avg/max = 209.945/212.943/219.528 ms

You should now have successfully performed a remote ping test on your Cisco IP Phone 7800 Series and Cisco IP Phone 8800 Series.